# **SISTEM APLIKASI AKUNTANSI PABRIK BERBASIS MICROSOFT EXCEL**

# **FACTORY ACCOUNTING APPLICATION SYSTEM BASED ON MICROSOFT EXCEL**

Fritz Gamaliel<sup>1</sup>, P. Yudi Dwi Arliyanto<sup>2</sup> <sup>1</sup>Progam Studi Teknik Komputer, Politeknik Meta Industri Cikarang <sup>2</sup>Progam Studi Teknik Industri, Politeknik Meta Industri Cikarang <sup>1</sup>fritzgamaliel@politeknikmeta.ac.id, <sup>2</sup>yudi@politeknikmeta.ac.id

## **ABSTRAK**

Data akuntansi hanya 2: *chart of account* dan *document*. Akuntan membuatkan debet kredit berdasarkan data dokumen sebelum disimpan dalam *ledger*. Dari *ledger* dibuat *costing*. Selesai *costing* dibuat *trial balance*. Selanjutnya dibuat berbagai koreksi (*adjustment*). Setelah tidak ada lagi koreksi maka *profit and loss statement* dibuat terlebih dahulu kemudian *balance sheet*. *Closing* dibuat setelah berbagai laporan dibuat. Hasil *closing* adalah data awal untuk periode akuntansi berikutnya. Selain membutuhkan waktu bersemestersemester untuk mempelajari pembuatan program akuntansi, setiap perusahaan memiliki caranya masingmasing untuk menangani akuntansinya. Pada prakteknya masih didapatkan adanya ketidakseragaman format dokumen keuangan. Dalam penelitian ini, masalah ketidakseragaman format dokumen keuangan dijawab dengan cara menyeragamkan tampilan semua dokumen keuangan berdasarkan tampilan dokumen *Customer Invoice* (*CI*) karena *Customer Invoice* (*CI*) terkait dengan pihak luar sehingga harus terlihat cantik. Hasil aplikasi berupa kertas kerja Microsoft Excel yang terdiri atas 7 kertas kerja sebagai berikut: *Account*, *Document*, *Journal*, *GL*, *Costing*, *Report*, dan *Closing*. Kertas kerja *Account* digunakan untuk menampung data *chart of account*, kertas kerja *Document* digunakan oleh divisi-divisi untuk menginputkan data dokumen keuangan, kertas kerja *Journal* digunakan untuk menjurnal data dari kertas kerja *Document*, kertas kerja *GL* digunakan sebagai buku besar, kertas kerja *Costing* digunakan untuk menghitung *Raw Material Consumption* dan *Harga Pokok Barang Jadi*, kertas kerja *Report* digunakan untuk membuat Daftar Rugi Laba dan Neraca, kertas kerja *Closing* digunakan untuk melaksanakan tutup buku. Penelitian ini memberikan cara praktis membuat program akuntansi.

Kata kunci : Akuntansi, Daftar Rugi Laba, Neraca, Microsoft Excel, Kertas Kerja

# *ABSTRACT*

*Accounting data only: chart of accounts and documents. Accountant make debet credit based on data document before stored it in the general ledger. Costing is prepared from the general ledger. Trial balance is prepared after costing. Furthermore, various corrections (adjustments) is carried out. After there no more corrections, profit and loss statements is prepared first and then the balance sheet. Closing is executed after created various reports. The closing result is the opening balance data for the next accounting period. It takes semesters to learn how to create an accounting program, each company has its own way of dealing*  with its accounting. In practice, there is non-uniformity in the format of financial documents. In this study, *the non-uniformity of financial documents format is answered by uniforming the appearance of all financial documents based on the appearance of document Customer Invoice (CI) because document Customer Invoice (CI) is related to external parties so it must look beautiful. The results of the application are Microsoft Excel spreadsheets consisting of 7 worksheets as follows: Account, Document, Journal, GL, Costing, Report, and Closing. Sheet Account is used to accommodate chart of accounts data, Sheet Document is used by division to input financial document data which is the task of their division into the* 

*system, Sheet Journal is used to journalize data from Sheet Document, Sheet GL is used as Ledger, Sheet Costing is used to calculate Raw Material Consumption and COGS, Sheet Report is used to make a Profit and Loss Statement and Balance Sheet, Sheet Closing is used for closing accounting period. This research provides a practical way to create an accounting program.*

*Keywords: Accounting, Profit and Loss Statement, Balance Sheet, Microsoft Excel, Worksheet*

## **PENDAHULUAN**

Akuntansi mencatat dan mengklasifikasikan transaksi bisnis [1]. Akuntansi adalah seni mencatat, mengklasifikasikan, dan meringkas, transaksi bisnis [2]. Pemantauan data secara real time merupakan salah satu kebutuhan utama Industri 4.0. Akuntansi dapat meningkatkan akuntabilitas Pemerintah melalui penggunaan teknologi informasi [3]. Sumber daya manusia pada usaha kecil tidak cukup melek komputer untuk menerapkan Sistem Akuntansi Terkomputerisasi [4].

Pada salah satu perusahaan multinasional di Indonesia, peneliti menemukan situasi di mana selama 1 tahun 2 programmer tidak dapat menyelesaikan perangkat lunak akuntansi yang ditugaskan oleh perusahaan tempat mereka bekerja. Masalahnya adalah kurangnya pengetahuan akuntansi. Diketahui secara umum bahwa dibutuhkan waktu berbulan-bulan untuk mempelajari bahasa pemrograman untuk membuat perangkat lunak akuntansi.

Berdasarkan latar belakang di atas, peneliti menyimpulkan bahwa diperlukan panduan cara membuat software akuntansi sendiri secepat mungkin. Untuk merancang solusi dari suatu masalah, yang pertama adalah memahami masalah itu sendiri [5]. Penelitian ini mencoba mencari alat untuk membantu bagaimana membuat perangkat lunak akuntansi secepat mungkin.

Sistem perangkat lunak akuntansi sangat penting dan memiliki nilai yang besar untuk bisnis, organisasi dan ekonomi [6]. Peneliti mengetahui 10 Software akuntansi berikut sebagai sepuluh besar di pasar: 1. AccountEdge Pro, 2. FreshBooks, 3 Sage cloud Accounting, 4 QuickBooks Desktop, 5 Zoho Books, 6 AccountingSuite, 7 OneUp, 8 QuickBooks Online, 9 Xero, 10 Sage Business Cloud Accounting. Peneliti tidak membuat aplikasi software akuntansi seperti 10 perangkat lunak di atas. Aplikasi yang dibuat oleh peneliti adalah panduan cara membuat software akuntansi hanya dalam beberapa jam.

Makalah ini disusun sebagai berikut. Pendahuluan menjelaskan latar belakang dan rumusan masalah yang melatarbelakangi tujuan dibuatnya penelitian. Tinjauan pustaka membahas makalahmakalah yang terkait dengan penelitian. Metodologi penelitian yang diterapkan oleh makalah ini dibahas pada bagian setelahnya. Kesimpulan dibuat setelah hasil dan pembahasan.

# **TINJAUAN PUSTAKA**

Penelitian terdahulu dilakukan oleh M. Rizal Satria dan Ade Pipit Fatmawati yang berjudul "Penyusunan Laporan Keuangan Perusahaan Menggunakan Aplikasi Spreadsheet (Pada PD Beras Padaringan)" [7]. Berdasarkan penelitian tersebut yaitu penelitian menghasilkan cara menyusun aplikasi pembukuan perusahaan dengan menggunakan program Spreadsheet. Adapun dari makalah pertama, peneliti mendapatkan bahwa cara penyusunan aplikasi yang dikomunikasikan masih sebatas untuk perusahaan yang memiliki ukuran kecil dan menengah.

Penelitian terdahulu dilakukan oleh Yanna Eka Pratiwi dan Buyung Cahya Perdana yang berjudul "Analisis Perancangan Sistem Informasi Akuntansi Terhadap Pembuatan Pembukuan Akuntansi Berbasis Microsoft Excel Pada CV Surya Anugerah Investindo" [8]. Berdasarkan penelitian tersebut yaitu penelitian menghasilkan rancangan pembukuan akuntansi menggunakan sistem informasi akuntansi berbasis excel. Pada pembahasan yang kedua ini, peneliti menilai bahwa masih banyak teknis yang harus diperbaiki agar cara yang telah dikomunikasikan dapat digunakan untuk menangani akuntansi perusahaan yang lebih besar.

Penelitian terdahulu dilakukan oleh Christiani Octovina Hamise, Alfan Julio Maharibe, dan Jerry Sonny Lintong yang berjudul "Desain Aplikasi Akuntansi untuk Reseller Online Shop Berdasarkan SAK EMKM Berbasis VBA Macro Microsoft Excel (Studi Kasus Online Shop Roch Store Manado)" [9]. Dari penelitian ketiga, peneliti memiliki pendapat bahwa untuk membuat program akuntansi pada aplikasi Excel dapat dilaksanakan dengan tanpa memanfaatkan Macro.

Penelitian terdahulu dilakukan oleh Sesilia Maria Novita dan Putri Wulanditya yang berjudul "Desain Microsoft Excel For Accounting Bagi UMKM (Studi Kasus Pada LS Farm Mojokerto)" [10]. Berdasarkan penelitian tersebut yaitu penelitian membuatkan cara menyusun aplikasi akuntansi pada EFA. Pada praktek lapangan, tidak semua perusahaan menggunakan EFA dalam menangani akuntansinya.

Penelitian terdahulu dilakukan oleh Muhammad Yudha Pratama dan Lili Indrawati yang berjudul "Perancangan Model Laporan Keuangan Berdasarkan SAK EMKM Berbasis Microsoft Excel (Studi Kasus Pada Kelompok Usaha Menengah Jasa Ekspedisi Pupuk Kujang - Kab. Karawang)" [11]. Oleh karena menangani akuntansi dengan menggunakan *software* semisal Accurate membutuhkan biaya yang tidak sedikit, selain itu juga membutuhkan pelatihan agar dapat mengoperasionalkannya maka dengan memanfaatkan Excel dapat menjadi solusi bagi akuntan dalam mengerjakan akuntansi perusahaan.

Penelitian terdahulu dilakukan oleh Farah Diba dan Marini yang berjudul "Penerapan Laporan Keuangan Berbasis Excel pada Bengkel Las Bina Logam" [12]. Pada makalah tersebut tertulis bahwa penyajian laporan keuangan dapat dilaksanakan dalam waktu yang relatif singkat, namun tidak dituliskan seberapa singkat. Oleh karena sifat Excel yang semi-otomatis maka data masih harus diolah terlebih dahulu sebelum kemudian dilaporkan.

Penelitian terdahulu dilakukan oleh Triandi dan Marina Agustin yang berjudul "Penggunaan Microsoft Excel dalam Penyusunan Laporan Keuangan Untuk Meningkatkan Kualitas Informasi Laporan Keuangan" [13]. Pada praktek lapangan, setiap perusahaan memiliki caranya masing-masing dalam menangani akuntansi tergantung background perusahaan. Oleh karena itu, peneliti berpendapat bahwa adalah lebih baik jika kita dapat merumuskan sebuah cara komprehensif yang kemudian tinggal disesuaikan sedikit dengan kebutuhan perusahaan seperti yang sudah pernah peneliti buatkan.

Penelitian terdahulu dilakukan oleh Muhammad Fallah Rifky dan Ema Kurnia yang berjudul "Aplikasi Permintaan Dana Proyek Berbasis Website Pada PT. Propertree Investa Cendekia" [14]. Berdasarkan hasil penelitian tersebut yaitu aplikasi mempunyai fitur login, menu Fund Requisition, Menu Fund expenditure barang, Menu Persetujuan CEO, Direktur Keuangan, fungsi cetak form dan menu pengelolaan data**.**

Penelitian terdahulu dilakukan oleh Putri Wulanditya dan Riski Aprillianita yang berjudul "The Development Of Accounting Information System Based On Excel In Helping CV. Ladi Collection Preparing Their Financial Statement" [15]. Berdasarkan penelitian tersebut yaitu dengan menggunakan EFA, kita akan dapat mengetahui keuntungan/kerugian usaha setiap bulan dan posisi keuangan pada setiap akhir periode.

Penelitian sebelumnya yang dilaksanakan oleh Thobias dkk. yang berjudul "Aplikasi Excel For Accounting Dalam Menyusun Laporan Keuangan Pada Pemerintahan Desa" [16]. Pada prakteknya, masih didapatkan kemungkinan terjadinya *human error* ketika mengerjakan akuntansi perusahaan sehingga membutuhkan aktivitas audit untuk mengetahui sumber kesalahan yang harus diselesaikan terlebih dahulu sebelum tahap pelaporan.

Berdasarkan beberapa makalah yang telah dibahas oleh peneliti diatas, maka selanjutnya peneliti membuatkan alat yang dapat membantu pembuatan program akuntansi secepat mungkin. CAT22 dibuat dengan konsep bagaimana supaya kita dapat membuat program akuntansi pabrik dalam waktu yang secepat mungkin. Bentuk formulir dokumen pada aplikasi dibuat seragam mengikuti tampilan formulir dokumen tagihan untuk *customer* (*CI*). Sistem terdiri atas 7 kertas kerja, yaitu: kertas kerja *account,* kertas kerja *document,* kertas kerja *journal,* kertas kerja *GL,* kertas kerja *costing,* kertas kerja *report,* dan kertas kerja *closing*. Hasil tutup buku merupakan data *opening balance* untuk periode akuntansi yang selanjutnya.

### **METODE PENELITIAN**

Mengenai metode penelitian yang dilakukan penulis ada beberapa metode yang dilakukan, yaitu :

- 1. Wawancara (Interview). Data akuntansi hanya 2, yaitu *chart of account* dan *document.* Untuk mendapatkan data *chart of account* maupun data *document,* maka peneliti menggunakan metode wawancara dengan cara tanya jawab secara langsung kepada pihak perusahaan saat orangtua peneliti masih bekerja disana.
- 2. Observasi. Untuk mengetahui sistem yang sedang berjalan, maka peneliti menggunakan metode Observasi dengan cara terjun langsung ke pihak perusahaan pada saat orangtua peneliti masih bekerja disana. Dari hasil observasi, peneliti merumuskan bahwa aktivitas yang sedang berjalan dapat dideskripsikan dengan menggunakan gambar berikut.

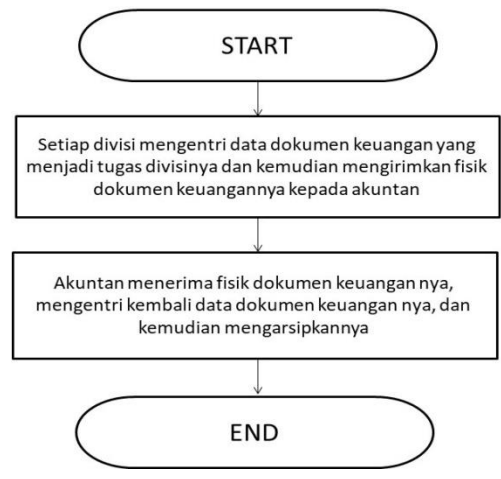

Gambar 1. Sistem yang sedang berjalan

Dari gambar 1, dapat dilihat bahwa setiap divisi memiliki tugas untuk mengentri data dokumen keuangan yang menjadi tugas divisinya ke dalam sistem. Setelah dientri, selanjutnya fisik dokumen keuangan tersebut diserahkan kepada akuntan. Setelah diterima, selanjutnya akuntan mengentri kembali data dokumen keuangan tersebut dan kemudian mengarsipkannya.

- 3. Studi Pustaka. Peneliti menggunakan metode studi pustaka dengan cara mengumpulkan literatur-literatur yang berhubungan dengan substansi yang ada dalam penelitian ini. Adapun sebagai rinciannya terdapat 10 makalah yang telah peneliti nilai pada bagian tinjauan pustaka.
- 4. Perancangan. Untuk mengkomunikasikan kepada para pemangku kepentingan, peneliti membuatkan tampilan seperti berikut yang merupakan rancangan dari alat yang sudah dibuat.

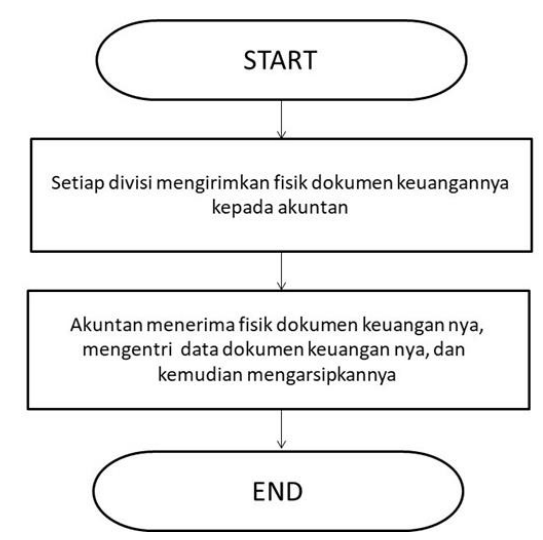

Gambar 2. Rancangan sistem yang diusulkan

Berdasarkan gambar 2, sistem yang diusulkan adalah aplikasi akuntansi dengan tahapan-tahapan sebagai berikut.

- i. Setiap divisi mengirimkan fisik dokumen keuangan (yang sebelumnya sudah dibuat dalam format yang seragam) kepada akuntan
	- i.1. Divisi Penjualan mengirimkan fisik dokumen keuangan *Customer Invoice* (*CI*) kepada akuntan
	- i.2. Divisi Pembelian mengirimkan fisik dokumen keuangan *Supplier Bill* (*SB*) kepada akuntan
	- i.3. Divisi Gudang Bahan Baku mengirimkan fisik dokumen keuangan *Material Consumption* (*MC*) kepada akuntan
	- i.4. Divisi Gudang Bahan Baku mengirimkan fisik dokumen keuangan *Goods Receive* (*GR*) kepada akuntan
	- i.5. Divisi Produksi mengirimkan fisik dokumen keuangan *Production Report* (*PR*) kepada akuntan
	- i.6. Divisi Keuangan mengirimkan fisik dokumen keuangan *Receive Voucher* (*RV*) kepada akuntan
	- i.7. Divisi Keuangan mengirimkan fisik dokumen keuangan *Payment Voucher* (*PV*) kepada akuntan
	- i.8. Divisi Accounting mengirimkan fisik dokumen keuangan *General Journal* (*GJ*) kepada akuntan
	- i.9. Divisi Accounting mengirimkan fisik dokumen keuangan *Opening Balance* (*OB*) kepada akuntan
	- i.10. Divisi Accounting mengirimkan fisik dokumen keuangan *Adjustment* (*AD*) kepada akuntan
- ii. Akuntan menerima fisik dokumen keuangannya, mengentri data dokumen keuangannya, dan kemudian mengarsipkannya.
- iii. Setelah tidak ada lagi koreksi maka *Profit and Loss Statement* dibuat terlebih dahulu kemudian *Balance Sheet*.
- iv. *Closing* dibuat setelah berbagai laporan dibuat. Hasil *Closing* adalah data awal untuk periode akuntansi berikutnya.

## **HASIL DAN PEMBAHASAN**

Peneliti membuat aplikasi dengan menggunakan Microsoft Excel. Hasil aplikasi berupa kertas kerja Microsoft Excel yang terdiri atas 7 kertas kerja sebagai berikut: *Account*, *Document*, *Journal*, *GL*, *Costing*, *Report*, dan *Closing*. Kertas kerja *Account* digunakan untuk menampung data *chart of account*, kertas kerja *Document* digunakan oleh divisi-divisi untuk menginputkan data dokumen keuangan yang menjadi tugas divisinya ke dalam sistem, kertas kerja *Journal* digunakan untuk menjurnal data dari kertas kerja *Document*, kertas kerja *GL* digunakan sebagai buku besar, kertas kerja *Costing* digunakan untuk menghitung *Raw Material Consumption* dan *Harga Pokok Barang Jadi*, kertas kerja *Report* digunakan untuk membuat Daftar Rugi Laba dan Neraca, kertas kerja *Closing* digunakan untuk melaksanakan tutup buku

| $\mathbb R$                    | 日の・セート<br><b>CAT22.xlsx - Microsoft Excel (Product Activation Failed)</b> |                                                                      |      |                           |   |   |                           |                                       |  |  |
|--------------------------------|---------------------------------------------------------------------------|----------------------------------------------------------------------|------|---------------------------|---|---|---------------------------|---------------------------------------|--|--|
|                                | Home<br>Insert                                                            | Team<br>Page Layout<br>Formulas<br>Data<br>View<br>Add-Ins<br>Review |      |                           |   |   | $2 - 58$<br>$\!\! \infty$ |                                       |  |  |
| $f_x$ AccNo<br>A1<br>$-$ ( $-$ |                                                                           |                                                                      |      |                           |   |   |                           |                                       |  |  |
|                                | A                                                                         | B                                                                    | C    | D                         | E | F | G                         | Ŀ                                     |  |  |
| 1                              | <b>AccNo</b>                                                              | AccTitle                                                             | Unit | Remarks                   |   |   |                           |                                       |  |  |
| 2                              | 10-B01                                                                    | <b>Bank</b>                                                          |      | A/C11111                  |   |   |                           |                                       |  |  |
| 3                              | 10-C01                                                                    | Cash                                                                 |      |                           |   |   |                           |                                       |  |  |
| 4                              | 13-001                                                                    | <b>Customer 1</b>                                                    |      | Jakarta                   |   |   |                           |                                       |  |  |
| 5                              | 13-002                                                                    | <b>Customer 2</b>                                                    |      | Singapore                 |   |   |                           |                                       |  |  |
| 6                              | 14-A01                                                                    | <b>Raw Material A</b>                                                | kg   |                           |   |   |                           |                                       |  |  |
| 7                              | 14-A02                                                                    | <b>Raw Material B</b>                                                | ltr  |                           |   |   |                           |                                       |  |  |
| 8                              | 14-B01                                                                    | <b>Finished Goods A</b>                                              | can  |                           |   |   |                           |                                       |  |  |
| 9                              | 14-B02                                                                    | <b>Finished Goods B</b>                                              | can  |                           |   |   |                           |                                       |  |  |
| 10                             | $14 - 201$                                                                | <b>Goods In Transit</b>                                              |      |                           |   |   |                           |                                       |  |  |
| 11                             | $15-002$                                                                  | <b>Prepaid Tax</b>                                                   |      |                           |   |   |                           |                                       |  |  |
| 12                             | $16 - 000$                                                                | <b>Fixed Assets</b>                                                  |      |                           |   |   |                           |                                       |  |  |
| 13                             | $ 17 - 000 $                                                              | <b>Fixed Assets Depreciation</b>                                     |      |                           |   |   |                           |                                       |  |  |
| Ready                          | Acc Doc Journal                                                           | /GL<br>Closing<br>Costing<br>Reports<br>70⊒                          |      | $\overline{\mathbb{F}}$ 4 |   |   | 田 四 220% (-)              | $\triangleright$ $\overline{\square}$ |  |  |

Gambar 3. Sistem akuntansi berbasis microsoft excel

COA (*Chart Of Account*) dan Voucher (Dokumen transaksi bisnis) diperoleh dari sebuah perusahaan manufaktur di Indonesia. Akuntansinya didasarkan pada akuntansi yang diterapkan oleh perusahaan yang sama. Aplikasi yang dibuat adalah miniatur komputerisasi akuntansi yang diterapkan oleh beberapa Perusahaan Multi Nasional di Indonesia, Singapura, Malaysia, dan Australia. Semua data diperoleh dari Perusahaan Multi Nasional tersebut ketika orang tua peneliti bekerja disana. Metode yang digunakan adalah observasi dan wawancara langsung di perusahaan-perusahaan tersebut ketika orangtua peneliti bekerja disana.

COA (*Chart Of Account*) diklasifikasikan sebagai Harta, Utang dan Modal, *Revenue*, *Production Overhead*, Selisih, *Sales Expenses*, *General Dept Expenses*, *Other Income, Other Expenses, Corporate Tax*. Total 29 akun dibutuhkan. Semuanya dimasukkan ke dalam sheet Account

| <b>AccNo</b> | AccTitle                         | Unit | <b>Remarks</b> |
|--------------|----------------------------------|------|----------------|
| 10-B01       | <b>Bank</b>                      |      | A/C11111       |
| 10-C01       | Cash                             |      |                |
| 13-001       | <b>Customer 1</b>                |      | Jakarta        |
| 13-002       | <b>Customer 2</b>                |      | Singapore      |
| 14-A01       | <b>Raw Material A</b>            | kg   |                |
| 14-A02       | <b>Raw Material B</b>            | ltr  |                |
| 14-B01       | <b>Finished Goods A</b>          | can  |                |
| 14-B02       | <b>Finished Goods B</b>          | can  |                |
| 14-Z01       | <b>Goods In Transit</b>          |      |                |
| 15-002       | <b>Prepaid Tax</b>               |      |                |
| 16-000       | <b>Fixed Assets</b>              |      |                |
| 17-000       | <b>Fixed Assets Depreciation</b> |      |                |
| 20-001       | Supplier 1                       |      | Sydney         |
| 20-002       | Supplier 2                       |      | Singapore      |
| 26-001       | <b>Taxes Payable</b>             |      |                |
| 29-A00       | <b>Shareholders</b>              |      |                |
| 29-Z01       | <b>Retained Earnngs</b>          |      |                |

Gambar 4. Kertas kerja *account*

Transaksi bisnis awalnya dicatat dalam Voucher. Umumnya terdapat 10 jenis Voucher (dokumen transaksi bisnis): Tagihan Customer (*CI*), Tagihan Supplier (*SB*), Penerimaan Barang (*GR*), Konsumsi Bahan Baku (*MC*), Laporan Produksi (*PR*), Voucher Penerimaan (*RV*), Voucher Pengeluaran (*PV*), Jurnal Umum (*GJ*), Jurnal Penyesuaian (*AD*), dan *Opening Balance* (*OB*). *Customer Invoice* (*CI*) mencatat data penjualan. *Supplier Bill* (*SB*) mencatat data tagihan supplier. *Goods Receive* (*GR*) mencatat data barang yang diterima. *Material Consumption* (*MC*) mencatat penggunaan bahan baku untuk produksi. *Production Report* (*PR*) mencatat data barang manufaktur. *Receive Voucher* (*RV*) mencatat data penerimaan kas, cek, dll. *Payment Vouchers* (*PV*) tentang pengeluaran uang tunai, cek, dll. *General Journal* (*GJ*) mencatat data lain seperti penghapusan alat bantu tetap. *Adjustment* (*AD*) mencatat data tindak lanjut setelah akhir bulan yang bersangkutan. *Opening Balance* (*OB*) mencatat data saldo awal. Setiap Voucher dibuatkan 1 contoh saja. Voucher ditunjukkan pada Gambar 5, voucher ini sudah berisi data. Untuk menjawab masalah ketidakseragaman format dokumen keuangan, penampilan semua voucher dibuat seragam berdasarkan penampilan *Customer Invoice* (*CI*) karena *Customer Invoice* (*CI*) terkait dengan pihak luar, sehingga harus terlihat cantik.

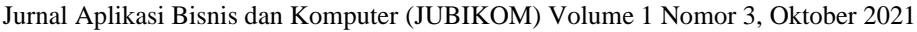

| <b>CUSTOMER INVOICE</b><br>31/01/2011<br>CI-001<br><b>Customer 1</b><br>13-001 |              |                         |     |                   |     |                 |           |  |  |  |
|--------------------------------------------------------------------------------|--------------|-------------------------|-----|-------------------|-----|-----------------|-----------|--|--|--|
|                                                                                |              |                         |     |                   |     | Jakarta         |           |  |  |  |
| No                                                                             | AccNo        | <b>AccTitle</b>         |     | Unit              | Qty | Price           | Amount    |  |  |  |
|                                                                                | 1 14-B01     | <b>Finished Goods A</b> |     | can               | 20  | 20              | 400       |  |  |  |
| 2                                                                              |              |                         |     |                   |     |                 | o         |  |  |  |
| 3                                                                              |              |                         |     |                   |     |                 | 0         |  |  |  |
| 4                                                                              |              |                         |     |                   |     |                 | 0         |  |  |  |
| 5                                                                              |              |                         |     |                   |     |                 | 0         |  |  |  |
| 6                                                                              |              |                         |     |                   |     |                 | 0         |  |  |  |
| 7                                                                              |              |                         |     |                   |     |                 | 0         |  |  |  |
| 8                                                                              |              |                         |     |                   |     |                 | 0         |  |  |  |
| 9                                                                              |              |                         |     |                   |     |                 | 0         |  |  |  |
| 10                                                                             |              |                         |     |                   |     |                 | 0         |  |  |  |
| 11                                                                             |              |                         |     |                   |     |                 | 0         |  |  |  |
| 12                                                                             |              |                         |     |                   |     |                 | 0         |  |  |  |
|                                                                                | <b>Terms</b> | <b>Remarks</b>          |     | Total Freight Tax |     | <b>Discount</b> | Sub Total |  |  |  |
|                                                                                | 45           |                         | 430 | 10                | 40  | 20              | 400       |  |  |  |

Gambar 5. Kertas kerja *document*

Transaksi bisnis dalam Voucher harus diklasifikasikan sesuai dengan akun yang ada di COA, klasifikasinya dikenal dengan Debet Credit, kemudian dicatat di Ledger (buku besar). Dalam akuntansi manual, transaksi bisnis dicatat dalam berbagai Jurnal seperti Jurnal Penjualan dan Jurnal Pembelian. Dalam akuntansi terkomputerisasi, transaksi bisnis dapat dicatat langsung ke Ledger. Ledger aplikasi memiliki 10 kolom sebagai berikut: DocNo, DocDate, Terms, AccNo, AccTitle, Unit, Qty, Price, Amount, dan Remarks. DocNo mencatat nomor Voucher. DocDate mencatat tanggal Voucher. Terms mencatat lamanya batas waktu. AccNo mencatat kode akun transaksi. AccTitle mencatat nama akun. Unit mencatat satuan. Qty mencatat qty (qty minus berarti Kredit). Price mencatat harga. Amount mencatat jumlahnya (Amount minus berarti Kredit). Remarks mencatat komentar. Ledger ditunjukkan seperti gambar berikut (hanya ditampilkan DocNo, AccNo, Qty, Amount). Debet harus memiliki total yang sama dengan Kredit, misalnya 100 = -100 sehingga totalnya adalah 0.

| DocNo         | AccNo         | Qty: | Amount |
|---------------|---------------|------|--------|
| RV-001        | <b>10-B01</b> |      | 550    |
| RV-002        | 10-B01        | o    | -25    |
| PV-001        | <b>10-B01</b> |      | -500   |
| <b>AD-001</b> | 10-B01        | o    | $-15$  |
| OB-001        | 10-B01        |      | 100    |
| RV-002        | 10-001        |      | 26     |
| PV-002        | 10-C01        |      | -28    |
| OB-001        | 10-001        | o    | 25     |
| $C$ -001      | 13-001        |      | 430    |
| RV-001        | 13-001        | o    | -275   |
| OB-001        | 13-001        | o    | 275    |
| $C$ 1-002     | 13-002        |      | 800    |
| <b>RV-001</b> | 13-002        | o    | -275   |
| <b>OB-001</b> | 13-002        | o    | 275    |
| GR-001        | 14-A01        | 25   | 375    |
| GR-002        | 14-A01        | 20   | 240    |
| <b>MC-001</b> | 14-A01        | -14  | o      |
| MC-002        | 14-A01        | -30  | o      |
| GJ-002        | 14-A01        | -1   | o      |
| <b>OB-001</b> | 14-A01        | 5    | 75     |
| GR-002        | 14-A02        | 10   | 200    |
| <b>MC-001</b> | 14-A02        | -5   | o      |
| MC-002        | 14-A02        | -10  | o      |
| <b>OB-001</b> | 14-A02        | 10   | 100    |
| $C$ -001      | 14-B01        | -20  | 400    |
| <b>PR-001</b> | 14-B01        | 20   | o      |

Gambar 6. Kertas kerja *ledger*

Ledger diolah menjadi laporan berikut: Costing, Laporan Laba Rugi, dan Neraca. Dokumen MC (*Material Consumption*) dan PR (*Production Report*) tidak memuat amount (hanya qty). Pada akhir periode dilakukan costing, hasilnya seperti yang ditunjukkan pada gambar 7. Biaya rata-rata diterapkan. Ada berbagai macam costing (perhitungan biaya), seperti LIFO (Last In First Out) dan FIFO (First In First Out). Dengan menguasai program penetapan biaya yang peneliti buat, mudah untuk membuat program penetapan biaya lainnya.

|                                                                            |                                                  |       |                                 |    | Opening Balance                                  | <b>Debet</b> |        | Credit |             | <b>Closing Balance</b> |        |
|----------------------------------------------------------------------------|--------------------------------------------------|-------|---------------------------------|----|--------------------------------------------------|--------------|--------|--------|-------------|------------------------|--------|
| DocNo                                                                      |                                                  |       | AccNo Qty Amount Qty Amount     |    |                                                  | Qty          | Amount | Qtu    | Amount      | Qty                    | Amount |
| GJ-002                                                                     | 14-A01                                           | $-1$  | 0                               |    |                                                  |              |        | $-1$   |             |                        |        |
| GR-001                                                                     | 14-A01                                           | 25    | 375                             |    |                                                  | 25           | 375    |        |             |                        |        |
| GR-002                                                                     | 14-A01                                           | 20    | 240                             |    |                                                  | 20           | 240    |        |             |                        |        |
| MC-001                                                                     | 14-A01                                           | $-14$ | 0                               |    |                                                  |              |        | $-14$  |             |                        |        |
| MC-002                                                                     | 14-A01                                           | $-30$ | 0                               |    |                                                  |              |        | $-30$  |             |                        |        |
| OB-001                                                                     | 14-A01                                           | 5     | 75                              | 5  | 75                                               |              |        |        |             |                        |        |
| TOTAL                                                                      |                                                  | 5     | 690                             | 5  | 75                                               | 45           | 615    | $-45$  | $-621$      | 5                      | 69     |
| GR-002                                                                     | 14-A02                                           | 10    | 200                             |    |                                                  | 10           | 200    |        |             |                        |        |
| MC-001                                                                     | 14-A02                                           | -5    | 0                               |    |                                                  |              |        | $-5$   | 0           |                        |        |
| MC-002                                                                     | 14-A02                                           | $-10$ | 0                               |    |                                                  |              |        | $-10$  | 0           |                        |        |
| OB-001                                                                     | 14-A02                                           | 10    | 100                             | 10 | 100                                              |              |        |        |             |                        |        |
| <b>TOTAL</b><br>5<br>300                                                   |                                                  | 10    | 100                             | 10 | 200                                              | $-15$        | $-225$ | 5      | 75          |                        |        |
| CI-001                                                                     | 14-B01                                           | $-20$ | $-400$                          |    |                                                  |              |        | $-20$  | $\mathbf 0$ |                        |        |
| GJ-002                                                                     | 14-B01                                           | $-1$  | 0.                              |    |                                                  |              |        | -1     | 0           |                        |        |
| OB-001                                                                     | 14-B01                                           | 15    | 300                             | 15 | 300                                              |              |        |        |             |                        |        |
| PR-001                                                                     | 14-B01                                           | 20    | 0                               |    |                                                  | 20           |        |        |             |                        |        |
| <b>TOTAL</b>                                                               |                                                  | 14    | $-100$                          | 15 | 300                                              | 20           | 239    | $-21$  | $-323$      | 14                     | 216    |
| CI-002                                                                     | 14-B02                                           | $-50$ | $-750$                          |    |                                                  |              |        | $-50$  | 0           |                        |        |
| OB-001                                                                     | 14-B02                                           | 20    | 400                             | 20 | 400                                              |              |        |        |             |                        |        |
| PR-002                                                                     | 14-B01                                           | 55    | 0                               |    |                                                  | 55           | 657    |        |             |                        |        |
| <b>TOTAL</b>                                                               |                                                  | 25    | $-350$                          | 20 | 400                                              | 55           | 657    | $-50$  | $-705$      | 25                     | 352    |
|                                                                            |                                                  |       |                                 |    | Material Consumption (total Credit Raw Material) |              |        |        |             |                        | 846    |
|                                                                            |                                                  |       |                                 |    |                                                  |              |        |        |             |                        | 50     |
| Production Overhead (Total 400-C00)<br>Total Production Cost (MC+Overhead) |                                                  |       |                                 |    |                                                  |              |        |        |             |                        | 896    |
| Total Production Qty (Total PR)                                            |                                                  |       |                                 |    |                                                  |              |        |        |             |                        | 75     |
| Unit Cost (Production Cost/Production Qty)                                 |                                                  |       |                                 |    |                                                  |              |        |        |             |                        | 11,95  |
|                                                                            |                                                  |       |                                 |    |                                                  |              |        |        |             |                        |        |
|                                                                            |                                                  |       | Opening Balance Finished Goods  |    |                                                  |              |        |        |             |                        | 700    |
|                                                                            |                                                  |       | Closing Balanace Finished Goods |    |                                                  |              |        |        |             |                        | 568    |
|                                                                            | 132<br>FG Difference (Opening dikurangi Closing) |       |                                 |    |                                                  |              |        |        |             |                        |        |

Jurnal Aplikasi Bisnis dan Komputer (JUBIKOM) Volume 1 Nomor 3, Oktober 2021

### Gambar 7. Kertas kerja *costing*

Data Laporan Laba Rugi (*Profit and Loss Statement*) diambil dari Ledger dan Costing. Data dari Costing hanya 2: *Raw Material Consumption* dan *Finished Goods Difference*. Hasilnya seperti yang ditunjukkan pada gambar 8.

Data Neraca diambil dari Ledger, Costing, dan Laporan Laba Rugi. Data dari Costing adalah data persediaan (Bahan Baku dan Barang Jadi). Data dari Laporan Laba Rugi adalah *Retained Earnings*. Hasilnya seperti yang ditunjukkan pada gambar 8.

٠

|        | Daftar Rugi Laba                 |         | Neraca     |                                  |         |
|--------|----------------------------------|---------|------------|----------------------------------|---------|
| 30-401 | Sales                            | (1.150) | $10 - B01$ | Bank                             | 110     |
| 30-B01 | Sales Discount                   | 70      | $10 - C01$ | Cash                             | 23      |
| 30-C01 | Freight Income                   | (30)    | 13-001     | Customer 1                       | 430     |
| 40-A01 | <b>Raw Materials Consumption</b> | 846     | 13-002     | Customer 2                       | 800     |
| 40-B01 | <b>Finished Goods Difference</b> | 132     | $14 - A01$ | <b>Baw Material A</b>            | 69      |
| 40-C00 | <b>Production Overhead</b>       | 50      | $14 - A02$ | <b>Baw Material B</b>            | 75      |
| 50-000 | <b>Sales Expenses</b>            | Δ       | $14 - B01$ | <b>Finished Goods A</b>          | 216     |
| 60-000 | General Dept Expenses            | 21      | $14 - B02$ | <b>Finished Goods B</b>          | 352     |
| 70-000 | Other Income                     | (1)     | 14-701     | Goods In Transit                 |         |
| 80-000 | Other Expenses                   | в       | 15-002     | Prepaid Tax                      | 60      |
| 90-000 | Corporate Tax                    | 10      | 16-000     | <b>Fixed Assets</b>              | 1.200   |
| 29-201 | <b>Retained Earnings</b>         | (45)    | 17-000     | <b>Fixed Assets Depreciation</b> | (35)    |
|        |                                  |         |            | <b>Total Assets</b>              | 3.300   |
|        |                                  |         |            |                                  |         |
|        |                                  |         | 20-001     | Supplier 1                       | (400)   |
|        |                                  |         | 20-002     | Supplier 2                       | (475)   |
|        |                                  |         | 26-001     | Taxes Payable                    | (130)   |
|        |                                  |         | 29-A00     | Shareholders                     | (2.250) |
|        |                                  |         | 29-201     | <b>Retained Earnings</b>         | (45)    |
|        |                                  |         |            | <b>Total Liablities</b>          | (3.300) |

Jurnal Aplikasi Bisnis dan Komputer (JUBIKOM) Volume 1 Nomor 3, Oktober 2021

Gambar 8. Kertas kerja *report*

Pada akhir periode akuntansi, Ledger ditutup. Laba atau rugi bersih dicatat dalam akun *Retained Earning*. Akun ini dibawa ke Neraca Penutupan. Selisih total Debit dan total Kredit dari setiap Rekening Neraca (Aset dan Kewajiban) dimasukkan ke dalam Neraca Penutupan. Neraca penutup akan menjadi Neraca pembuka periode akuntansi baru.

#### **KESIMPULAN**

Masalah ketidakseragaman format dokumen keuangan dijawab dengan cara menyeragamkan tampilan semua voucher berdasarkan tampilan dokumen *Customer Invoice* (*CI*) karena *Customer Invoice* (*CI*) terkait dengan pihak luar, sehingga harus terlihat cantik. Setiap divisi mengirimkan fisik dokumen keuangan (yang sebelumnya sudah dibuat dalam format yang seragam) kepada akuntan. Akuntan menerima fisik dokumen keuangannya, mengentri data dokumen keuangannya, dan kemudian mengarsipkannya. Setelah tidak ada lagi koreksi maka *Profit and Loss Statement* dibuat terlebih dahulu kemudian *Balance Sheet*. *Closing* dibuat setelah berbagai laporan dibuat. Hasil *Closing* adalah data awal untuk periode akuntansi berikutnya.

Ledger yang ada pada aplikasi memiliki 10 kolom. Untuk menangani semua kebutuhan akuntansi sebuah perusahaan pabrik, tidak peduli seberapa besar perusahaan itu, tinggal tambahkan kolom Ledger tersebut. COA dan Voucher akan mengisi kolom-kolom tersebut. Dengan kata lain, aplikasi dapat menangani semua kebutuhan akuntansi sebuah perusahaan manufaktur tidak peduli seberapa besar perusahaan tersebut. Adapun untuk menambahkan kolom Ledger tersebut maupun bagaimana mengisi COA dan Voucher ke kolom, peneliti masukkan sebagai soal tes akhir CAT22 (*Computer Accounting Training 20 Minutes Theory 2 Hours Practice*).

#### **DAFTAR PUSTAKA**

- [1] M. Ghasemi, V. Shafeiepour, M. Aslani, and E. Barvayeh, "The impact of information technology (it) on modern accounting systems," *Procedia - Soc. Behav. Sci.*, vol. 28, pp. 112–116, 2011, doi: 10.1016/j.sbspro.2011.11.023.
- [2] The Institute of Cost Accountants of India, *FUNDAMENTALS OF ACCOUNTING*, 2018th ed. The Institute of Cost Accountants of India, 2018.
- *Volume 1 Nomor 3, Oktober 2021* [3] R. Pirayesh, M. Forouzandeh, and S. I. Louie, "Examining the effect of computerized accounting

information system on managers' decision making process," *Rev. Publicando*, pp. 68–82, 2018.

- [4] Dr.K.Baranidharan and Mr.T.Surulipal, "A Study on Computerized Accounting Practices of Small Business in Thanjavur District," *IJRDO-Journal Bus. Manag.*, no. 3, pp. 48–54, 2018.
- [5] H. Töhönen, M. Kauppinen, T. Männistö, and T. Itälä, "A conceptual framework for valuing IT within a business system," *Int. J. Account. Inf. Syst.*, vol. 36, no. January, p. 100442, 2020, doi: 10.1016/j.accinf.2019.100442.
- [6] Y. Chong and I. Nizam, "THE IMPACT OF ACCOUNTING SOFTWARE ON BUSINESS PERFORMANCE," *Int. J. Inf. Syst. Eng.*, 2018, doi: 10.24924/ijise/2018.04/v6.iss1/01.26.
- [7] M. R. Satria and A. P. Fatmawati, "Penyusunan Laporan Keuangan Perusahaan Menggunakan Aplikasi Spreadsheet (Pada PD Beras Padaringan)," *Fair Value J. Ilm. Akunt. dan Keuang.*, vol. 3, no. 2, pp. 146–164, 2021.
- [8] Y. E. Pratiwi and B. C. Perdana, "Analisis Perancangan Sistem Informasi Akuntansi Terhadap Pembuatan Pembukuan Akuntansi Berbasis Microsoft Excel Pada CV. Surya Anugerah Investindo," *J. Ris. Akunt. Aksioma*, vol. 19, no. 2, pp. 198–222, 2020, doi: 10.29303/aksioma.v19i2.105.
- [9] C. O. Hamise, A. J. Maharibe, and J. S. Lintong, "Desain Aplikasi Akuntansi Untuk Reseller Online Shop Berdasarkan SAK EMKM Berbasis VBA Macro Microsoft Excel (Studi Kasus Online Shop Roch Store Manado)," *J. Bisnis dan Kewirausahaan*, vol. 16, no. 1, pp. 44–57, 2020, doi: 10.31940/jbk.v16i1.1823.
- [10] S. M. Novita and P. Wulanditya, "Desain Microsoft Excel for Accounting Bagi UMKM (Studi Kasus Pada LS Farm Mojokerto )," *J. Ris. Terap. Akunt.*, vol. 4, no. 2, pp. 192–205, 2020.
- [11] M. Y. Pratama and L. Indrawati, "Perancangan Model Laporan Keuangan Berdasarkan SAK EMKM Berbasis Microsoft Excel ( Studi Kasus Pada Kelompok Usaha Menengah Jasa Ekspedisi Pupuk Kujang- Kab . Karawang )," *Indones. Account. Lit. J.*, vol. 1, pp. 314–327, 2021.
- [12] F. Diba and M.- Marini, "Penerapan Laporan Keuangan Berbasis Excel pada Bengkel Las Bina Logam," *Pros. Semin. Nas. Akunt. III*, vol. 3, no. 1, pp. 257–266, 2020, [Online]. Available: http://openjournal.unpam.ac.id/index.php/SNU/article/view/7700/4993.
- [13] Triandi and M. Agustin, "Penggunaan Microsoft Excel Dalam Penyusunan Laporan Keuangan Untuk Meningkatkan Kualitas Informasi Laporan Keuangan," *J. Ilm. Akunt. Kesatuan*, vol. 4, no. 1, pp. 035–047, 2020, doi: 10.37641/jiakes.v2i1.100.
- [14] M. F. Rifky and E. Kurnia, "Aplikasi Permintaan Dana Proyek Berbasis Website Pada PT. Propertree Investa Cendekia," vol. 1, no. 1, pp. 31–37, 2021.
- [15] P. Wulanditya and R. Aprillianita, "The Development of Accounting Information System Based on Excel in Helping CV. Ladi Collection Preparing Their Financial Statement," *JEMA J. Ilm. Bid. Akunt. dan Manaj.*, vol. 15, no. 01, pp. 71–84, 2018, doi: 10.31106/jema.v15i01.778.
- [16] T. E. D. Tomasowa, "Aplikasi Excel for Accounting Dalam Menyusun Laporan Keuangan Pada Pemerintahan Desa," *Jaka - J. Jur. Akuntasi*, vol. 3, no. 1, pp. 36–43, 2018, doi: 10.32511/jaka.v3i1.233.